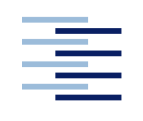

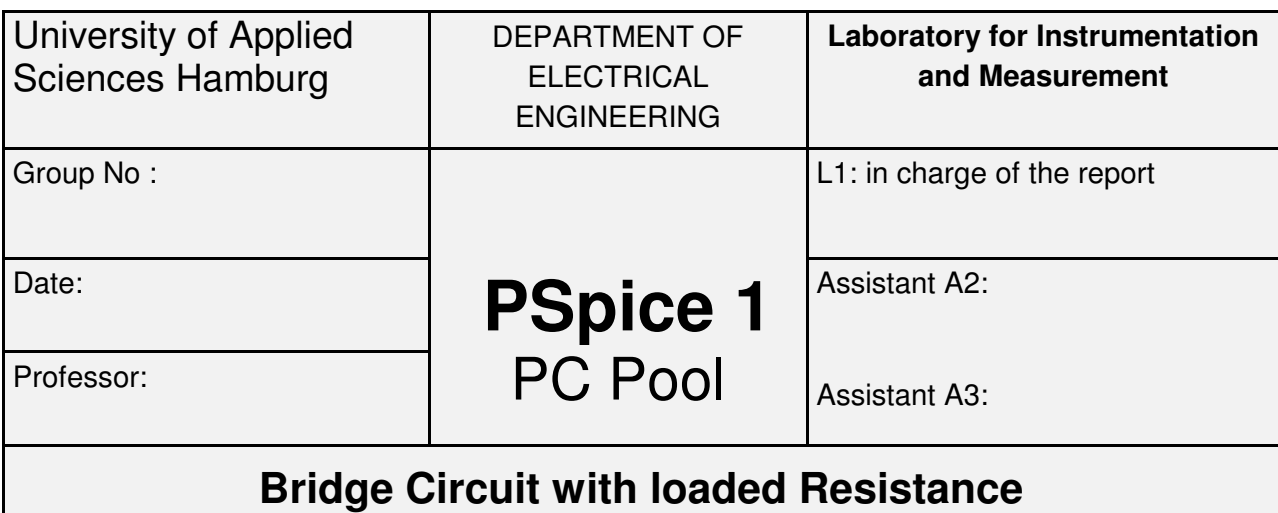

− **Simulation with the Program PSpice** −

# **Report History**

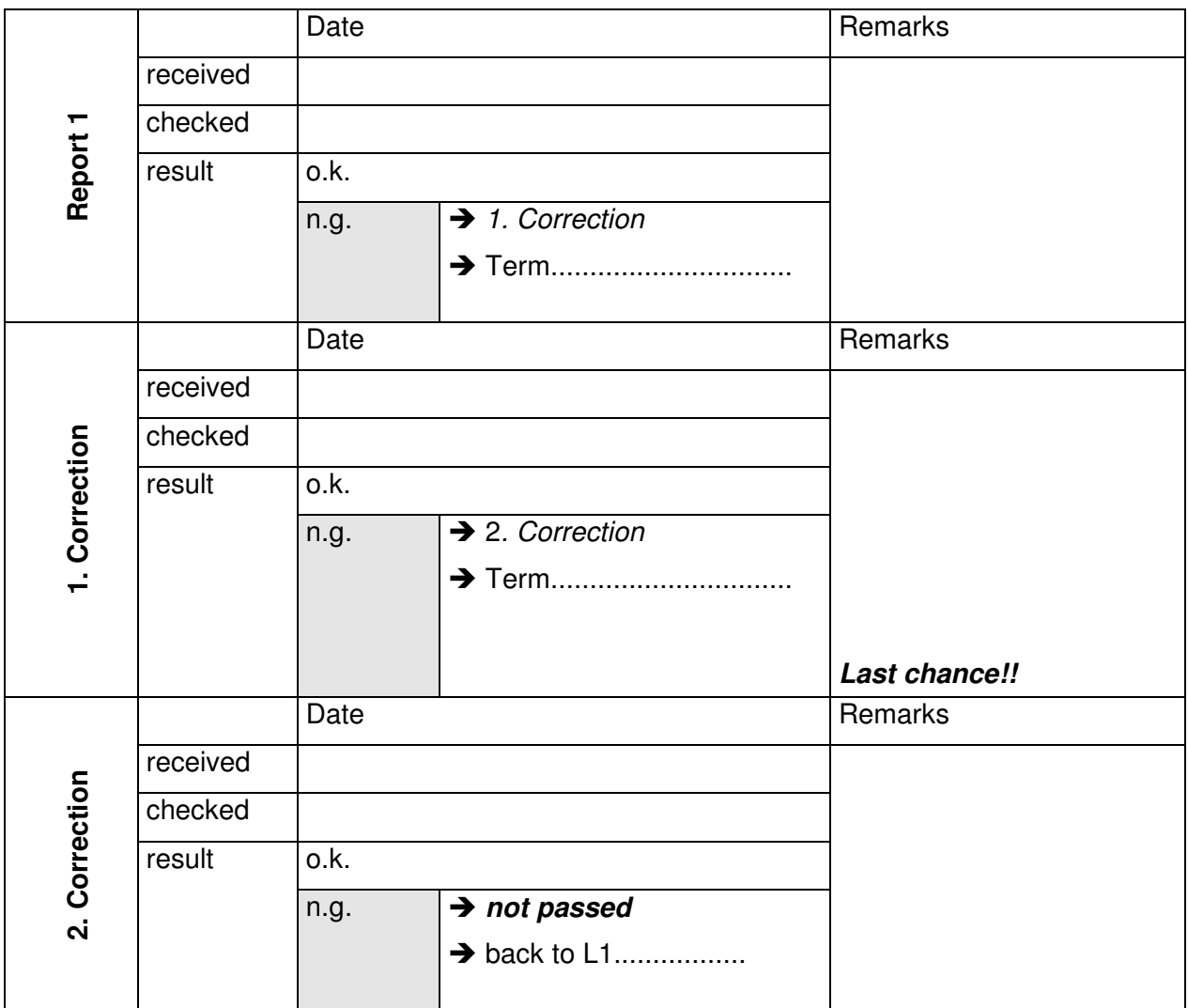

# **Final decision:**

 $\square$  o.k.

 $\Box$  not passed

not passed Prof. ...............................................................

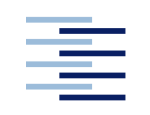

### **Important**

- Complete the cover page and attach it to your report.
- Please do not forget to include your group number (1, 2, 3) on the cover page.
- Leave a left-margin of at least 3 cm and prepare your report single-sided.
- Please staple your reports. Do not use binders or sheet protectors.
- Sort and number all pages prior to submission.
- Circuits must contain all quantities used for analysis, together with the corresponding 'reference arrows'.
- All PSpice plots ('probe' graphic) must have a title field and figure caption.

# **Objectives**

- Gain experience with computer aided engineering for the development of electronic boards.
- Understand the Wheatstone bridge and the characteristics of the balanced and unbalanced bridge.

# **Preparation**

### **Note:**

This homework is to be prepared as group work before the lab session starts and to be presented at the beginning of the lab session by the team leader.

### **Preparation for exercise 1: Bridge circuit with independent voltage source**

Prepare the following calculations w.r.t. Figure 1:

- 1. Analytically derive equations for all elements of both the Norton and Thévenin equivalents of this circuit (*i.e.*,  $\sf{U}_0$  ,  $\sf{I}_0$  and  $\sf{R}_i$  ).
- 2. Determine  $U_0$ ,  $I_0$  and  $R_i$  for  $R_1 = R_2$ ,  $R_3 = R_4$ .
- 3. Determine U<sub>L</sub> for  $R_1 = R_2 = R_3 = 10 \text{ k}\Omega$ ,  $R_4 = 40 \text{ k}\Omega$ ,  $R_1 = 13 \text{ k}\Omega$ .

### **Preparation for Exercise 2: Bridge circuit with independent current source**

Prepare the following calculations w.r.t. Figure 2:

- 1. Derive analytic equations for all elements of both the Norton and Thévenin equivalents of this circuit (*i.e.*,  $\mathsf{U}_0$  ,  $\mathsf{I}_0$  and  $\mathsf{R}_i$  ).
- 2. Determine U<sub>0</sub>, I<sub>0</sub> and R<sub>i</sub> for R<sub>1</sub> = R<sub>2</sub> = 10 kΩ, R<sub>3</sub> = 20 kΩ, R<sub>4</sub> = 40 kΩ.

# **Preparation for Exercise 3: Sensivity analysis**

Use the equation derived in the preparation for exercise 1 to determine the voltage of the voltage source of the equivalent circuit, and to verify the equation for the voltage sensitivity as stated in Exercise 3.

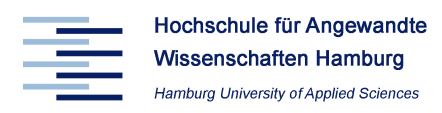

# **Exercise 1: Bridge circuit with independent voltage source**

Figure 1 depicts a bridge circuit connected to a voltage source which is loaded with an ohmic resistance. We will use *PSpice* to analyse both the voltage across the load resistor and the current through the load as a function of the load resistance RL.

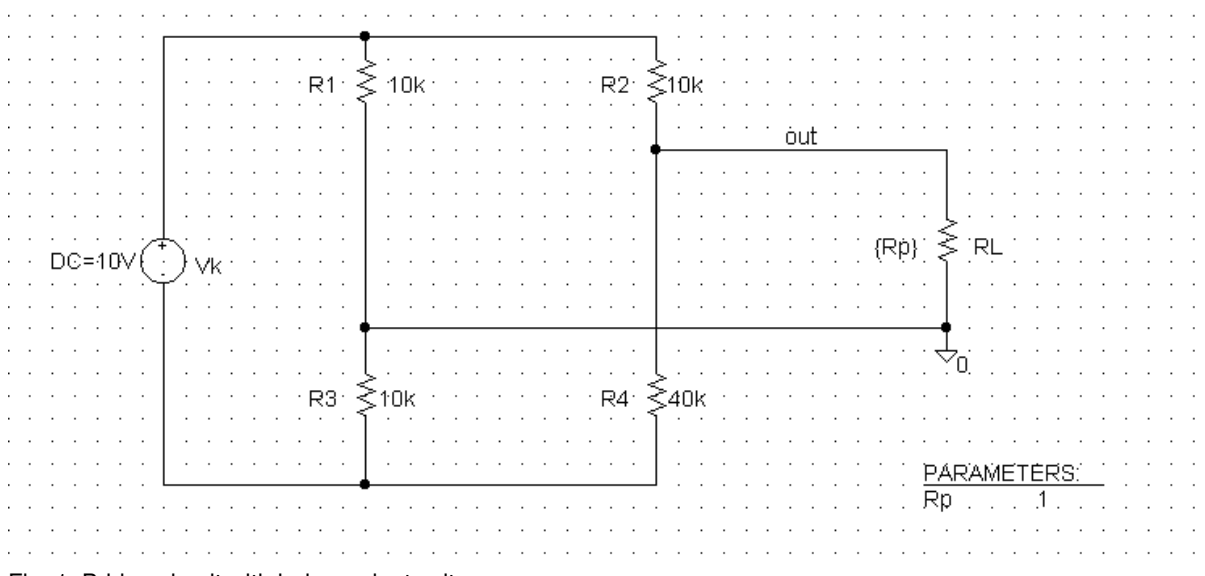

Fig. 1: Bridge circuit with independent voltage source

- 1. Open schematics and draw the circuit illustrated in Figure 1, including the label "out" of the load voltage and using the element PARAM. Save the corresponding file 'EEL\_e1\_1.sch' in the directory  $C:\nP$ spice\
- 2. Run the simulation with a variable load resistance.
- 3. Plot the bridge voltage  $U_L$  across  $R_L$  ( $U_L = f(Rp)$ ) in *probe.* Create a second y-axis and additionally plot the power  $P_L = U_{L^*}I_L = f(Rp)$ .
- 4. Determine the value of the maximum power  $P_{max}$  and the corresponding value of  $R_{L}$ .
- 5. Plot the load current  $I_L = f(U_L)$ .
- 6. Determine the values of the Norton and Thévenin equivalents of this circuit  $(U_0$  ,  $I_0$  and  $R_i$  ) based on the diagram  $I_L = f(U_L)$ .

### **Note:**

The determination of  $U_0$  and  $I_0$  from the plots requires the selection of appropriate start and end values for Rp. It is therefore useful to repeat the simulation for different values of Rp.

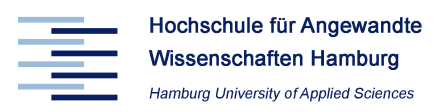

# **Exercise 2: Bridge circuit with independent current source**

Figure 2 depicts a bridge circuit that is connected to a current source and loaded with an ohmic resistance. We will use PSpice to analyse both the bridge voltage across the load resistor and the current through the load as a function of the load resistor  $R_L$ .

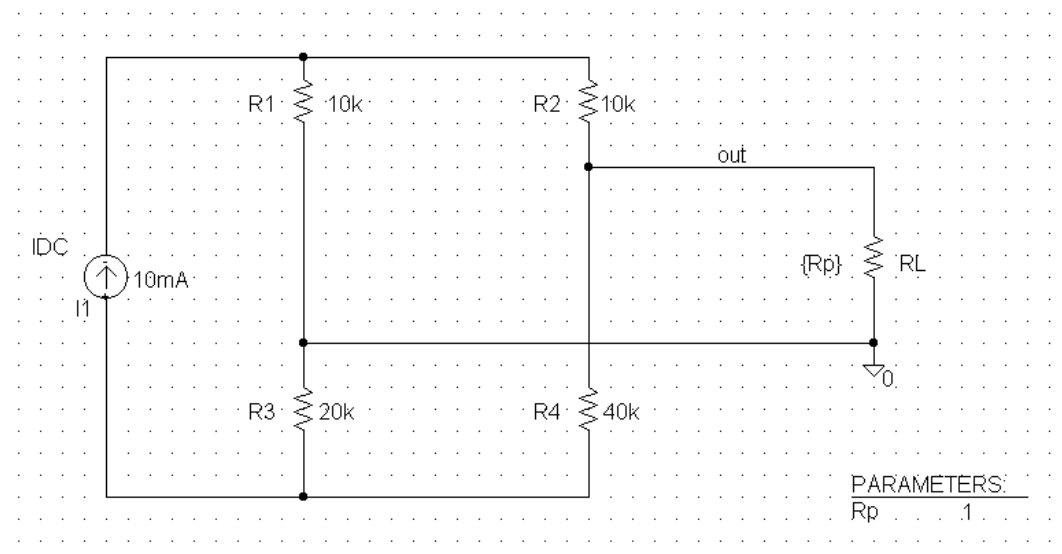

Fig. 2: Bridge circuit with independent current source

- 1. Open schematics and draw the circuit illustrated in Figure 2, including the label "out" of the load voltage. Save the corresponding file 'EEL  $e1$  2.sch' in the directory C:\Pspice\
- 2. Run the simulation with a variable load resistance. Try to find appropriate start and end values for Rp.
- 3. Plot the bridge voltage  $U_L$  across  $R_L$  ( $U_L = f(Rp)$ ) in *probe*. Create a second y-axis and additionally plot the power  $P_L = U_{L^*}I_L = f(Rp)$ .
- 4. Determine the value of the maximum power  $P_{max}$  and the corresponding value of  $R_L$ .
- 5. Plot the load current  $I_L = f(U_L)$ .
- 6. Determine the values of the Norton and Thévenin equivalents of this circuit  $(U_0, I_0$  and R<sub>i</sub>) based on the diagram  $I_L = f(U_L)$ .

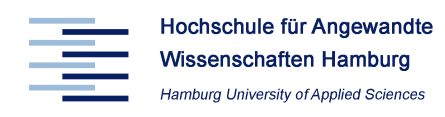

# **Experiment 3: Sensitivity Analysis**

Figure 3 shows a general bridge similar to the bridge shown in Figure 1 using global parameters.

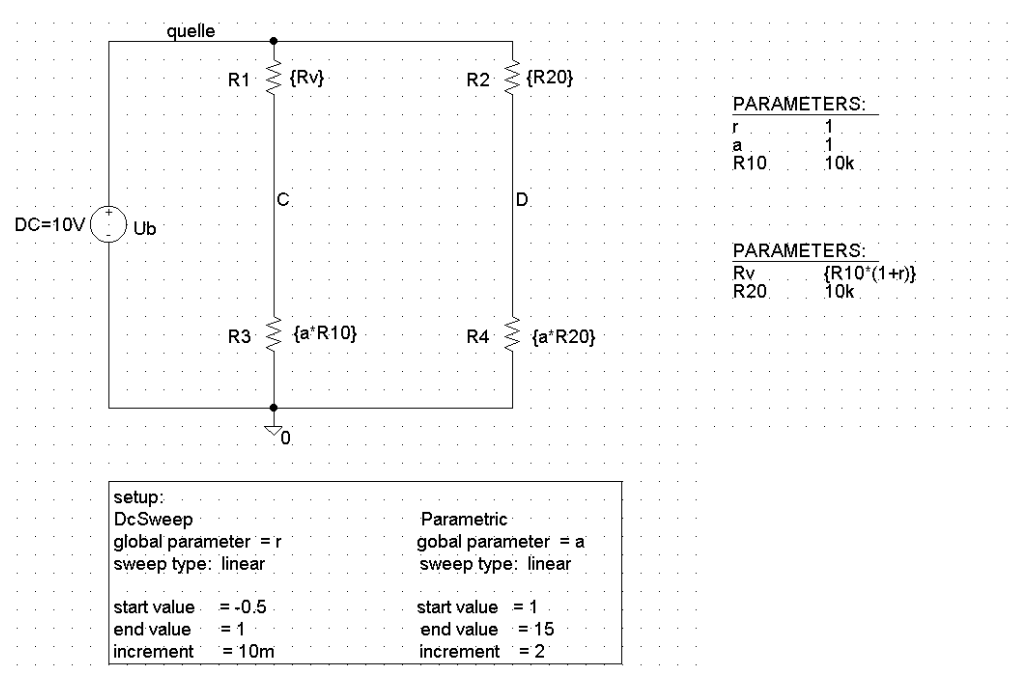

Fig. 3: Bridge circuit for sensitivity analysis

#### **Definitions:**

$$
R_1 = R_{10} \cdot (1+r) \qquad \Rightarrow \qquad r = \frac{R_1 - R_{10}}{R_{10}}
$$

*a R R R*  $\frac{R_3}{4} = \frac{R_4}{4} =$ 2 4 10 3

 $(a+1) \cdot (a+1+r)$  $a \cdot r$ *U U b*  $D-C$  $+1) \cdot (a+1+$  $\frac{-c}{c} = \frac{a}{\cdots}$ 

relative relation of resistances

condition for the relation of resistances

voltage sensitivity

- 1. Open schematics and draw the circuit illustrated in Figure 3 including the labels "C" and "D" of the bridge. Save the corresponding file 'EEL\_e1\_3.sch' in the directory C:\Pspice\.
- 2. Run the simulation after implementing the settings shown in the text block in Figure 3 above.
- 3. Plot the diagram  $U_{D-C}/U_b = f(r)$  and label the values of the parameter a in this diagram.
- 4. Explain which bridge ratio should be theoretically chosen to achieve a high bridge sensitivity and how this is related to the diagram plotted in item 3.

### **Homework**

For all circuits, compare the simulated values with the theoretically derived values.